### **missing symbol names in WMS legend (QGIS server)**

*2018-01-18 04:42 PM - Anne Blankert*

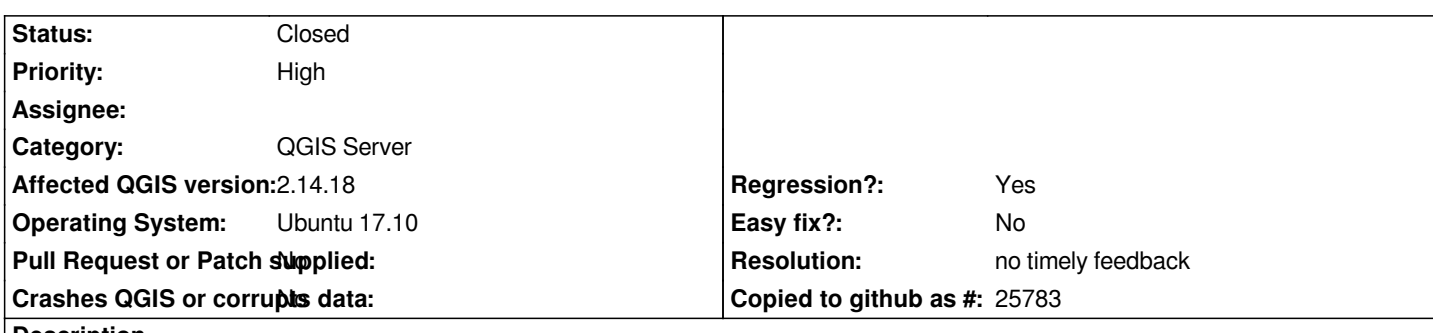

# **Description**

*After upgrading to Ubuntu 17.10 and installing the default QGis server from the repository, the WMS getLegendGraphics request parameter LAYERTITLE now produces wrong / different result.*

*There are 2 kinds of layers:*

*1. layers with multiple symbols (classes)*

*2. layers with a single symbol*

*Old (expected) behavior of the LAYERTITLE option in the WMS getLegendGraphics request:*

*layertitle=false => show only symbol names. If the layer has only one symbol, show the symbol name (by default identical to layer title) layertitle=true => for layers with more than one symbol, show the layer title at the top of the list of symbols*

*New (unexpected) behavior:*

*layertitle=false => (see attached image legendlayertitlefalse.png): no names for single symbol layers, symbol names for multi-symbol layers*

*layertitle=true => (see attached image legendlayertitletrue.png): duplicate names for single symbol layers (layer-title + layer-title for single symbol), for multi-symbol layer: layer-title + symbol names for each symbol*

*Example WMS getLegendGraphics URLs:*

*laytertitle=false:*

https://pico.geodan.nl/cgi-bin/qgis\_mapserv.fcgi?DPI=120&map=/usr/lib/cgi-bin/projects/Infra\_elektra\_fout.qgs&request=GetL gendGraphic&service=WMS&itemFONTSIZE=8&format=png&layertitle=false&layer=Infra\_elektra\_fout

*layertitle=true:*

[https://pico.geodan.nl/cgi-bin/qgis\\_mapserv.fcgi?DPI=120&map=/usr/lib/cgi-bin/projects/Infra\\_elektra\\_fout.qgs&request=GetL](https://pico.geodan.nl/cgi-bin/qgis_mapserv.fcgi?DPI=120&map=/usr/lib/cgi-bin/projects/Infra_elektra_fout.qgs&request=GetLegendGraphic&service=WMS&itemFONTSIZE=8&format=png&layertitle=false&layer=Infra_elektra_fout) [gendGraphic&service=WMS&itemFONTSIZE=8&format=png&layertitle=true&layer=Infra\\_elektra\\_fout](https://pico.geodan.nl/cgi-bin/qgis_mapserv.fcgi?DPI=120&map=/usr/lib/cgi-bin/projects/Infra_elektra_fout.qgs&request=GetLegendGraphic&service=WMS&itemFONTSIZE=8&format=png&layertitle=false&layer=Infra_elektra_fout)

## **[History](https://pico.geodan.nl/cgi-bin/qgis_mapserv.fcgi?DPI=120&map=/usr/lib/cgi-bin/projects/Infra_elektra_fout.qgs&request=GetLegendGraphic&service=WMS&itemFONTSIZE=8&format=png&layertitle=true&layer=Infra_elektra_fout)**

## **[#1 - 2018-02-22 07:44 PM - Giovanni Manghi](https://pico.geodan.nl/cgi-bin/qgis_mapserv.fcgi?DPI=120&map=/usr/lib/cgi-bin/projects/Infra_elektra_fout.qgs&request=GetLegendGraphic&service=WMS&itemFONTSIZE=8&format=png&layertitle=true&layer=Infra_elektra_fout)**

*- Priority changed from Normal to High*

## **#2 - 2018-09-05 04:04 PM - Regis Haubourg**

*- Status changed from Open to Feedback*

*is it still true in 2.18 and QGIS 3 ?*

## **#3 - 2018-11-11 04:33 AM - Jürgen Fischer**

*- Resolution set to no timely feedback*

*- Status changed from Feedback to Closed*

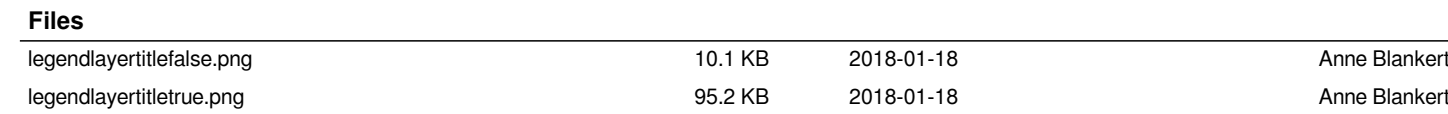